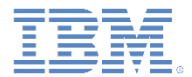

## *IBM Worklight V6.1.0* 入門

シェル開発コンセプト

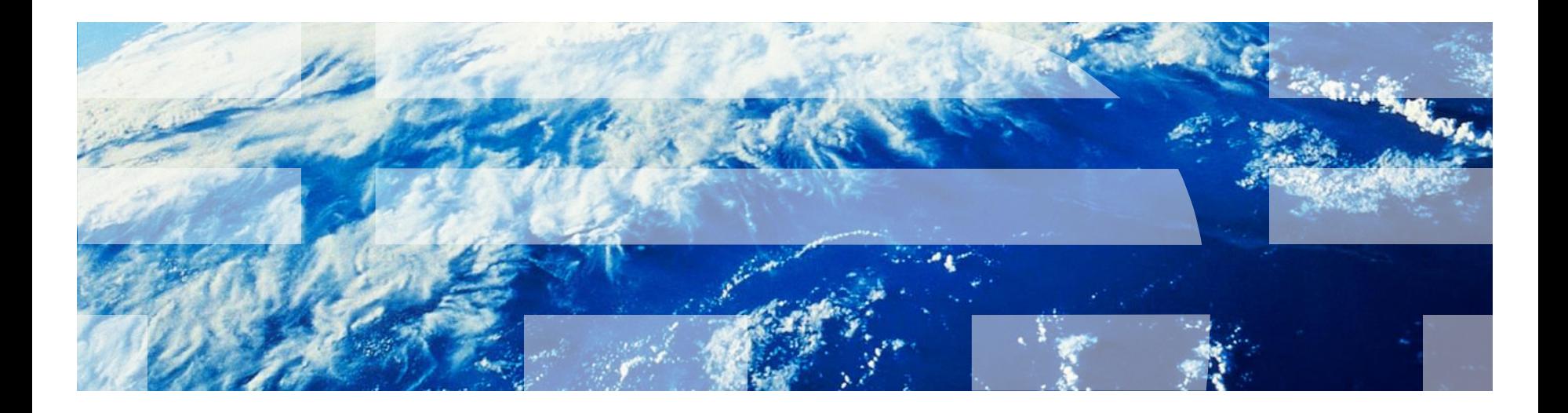

© Copyright International Business Machines Corporation 2012, 2013. All rights reserved. US Government Users Restricted Rights - Use, duplication or disclosure restricted by GSA ADP Schedule Contract with IBM Corp.

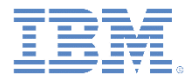

商標

- IBM、IBM ロゴおよび ibm.com は、世界の多くの国で登録された International Business Machines Corporation の商標です。他の製品名およびサービス名等は、そ れぞれ IBM または各社の商標である場合があります。現時点での IBM の商標リスト については、[www.ibm.com/legal/copytrade.shtml](http://www.ibm.com/legal/copytrade.shtml) をご覧ください。
- Java およびすべての Java 関連の商標およびロゴは Oracle やその関連会社の米国お よびその他の国における商標または登録商標です。
- この資料は、事前に IBM の書面による許可を得ずにその一部または全部を複製するこ とは禁じられています。

#### *IBM®* について

■ <http://www.ibm.com/ibm/us/en/> を参照してください。

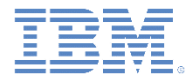

#### アジェンダ

#### ■ 概要

- シェル・コンポーネントを作成する
- テスト・アプリケーションでシェル・コンポーネントを使用する
- 内部アプリケーションでシェル・バンドルを作成および使用する

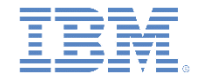

#### 概要

- シェル・コンポーネント方法論の背後にある主要目的は、組織内部で 2 つのレベルの開発を作成することです。
	- ネイティブ開発に熟達している開発者は、1 つ以上のアプリケーシ ョンの開始点として使用できる、ネイティブ・コード・ベースおよ び Web コード・ベースを実装します。以下に例を示します。
		- JavaScript™ から呼び出すネイティブ機能 (Cordova プラグイン)
		- 認証フレームワーク
		- セキュリティー構成
		- アプリケーション間で共有される Web リソース (ロゴタイプやテーマな ど)
	- ネイティブ開発のスキルは少なくとも Web の専門知識が深い開発者 は、すぐに使えるシェル・コンポーネントを受け取り、それをラッ パーとして使用して、組織のアプリケーションを作成します。 例:
		- ビジネス・ロジック
		- UI 開発
		- データ統合

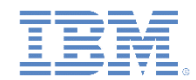

# 概説 *–* シェル・ベース・アプリケーションのアーキテクチャー

 シェル・コンポーネント - コード・ ベース・ラッパーとして内部アプリ ケーションで使用されるコンポーネ ント。通常は、内部アプリケーショ ンで使用されるネイティブ・クラス およびシェル固有の Web リソースか ら構成されます。シェル・コンポー ネントは、シェル開発者が実装し、 使用のために内部アプリケーション 開発者に送信されます。

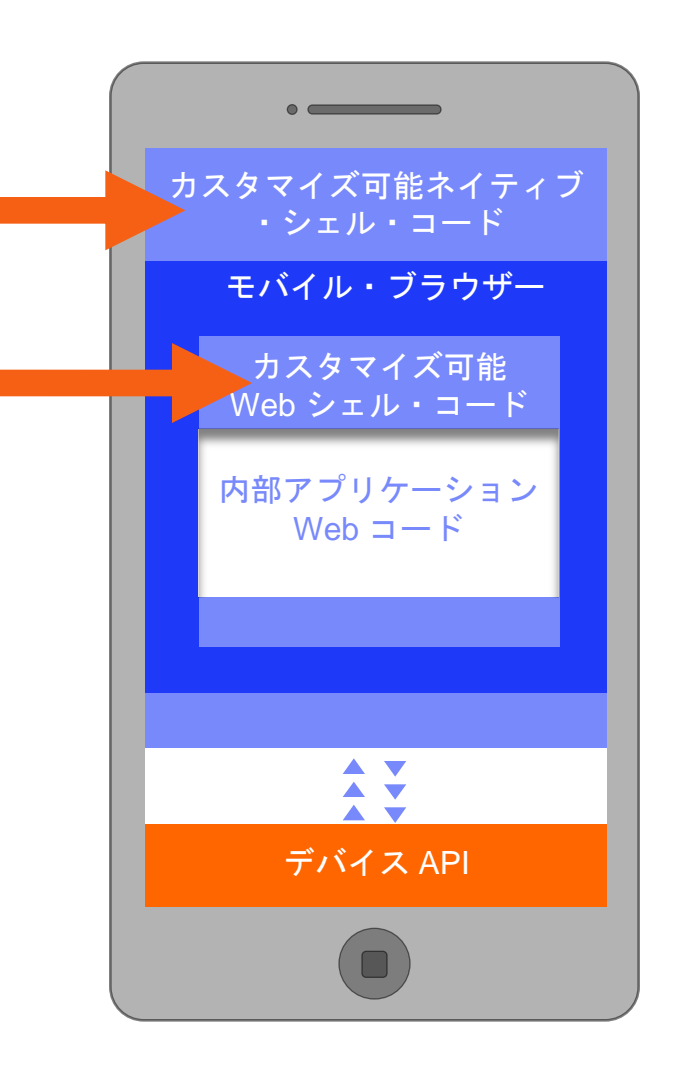

# 概説 *–* シェル・ベース・アプリケーションのアーキテクチャー

 内部アプリケーション – シェル・コ ンポーネントの内部で実行される Web リソース (HTML / JavaScript / CSS)。

 テスト・アプリケーション – シェル ・コンポーネントはそれ自体が実行す ることはできません。作成後、内部ア プリケーションは自動的に Worklight® Studio によってプロジェ クトに追加されます。このアプリケー ションは、シェル開発者がシェル・コ ンポーネント機能をテストするために 使用します。

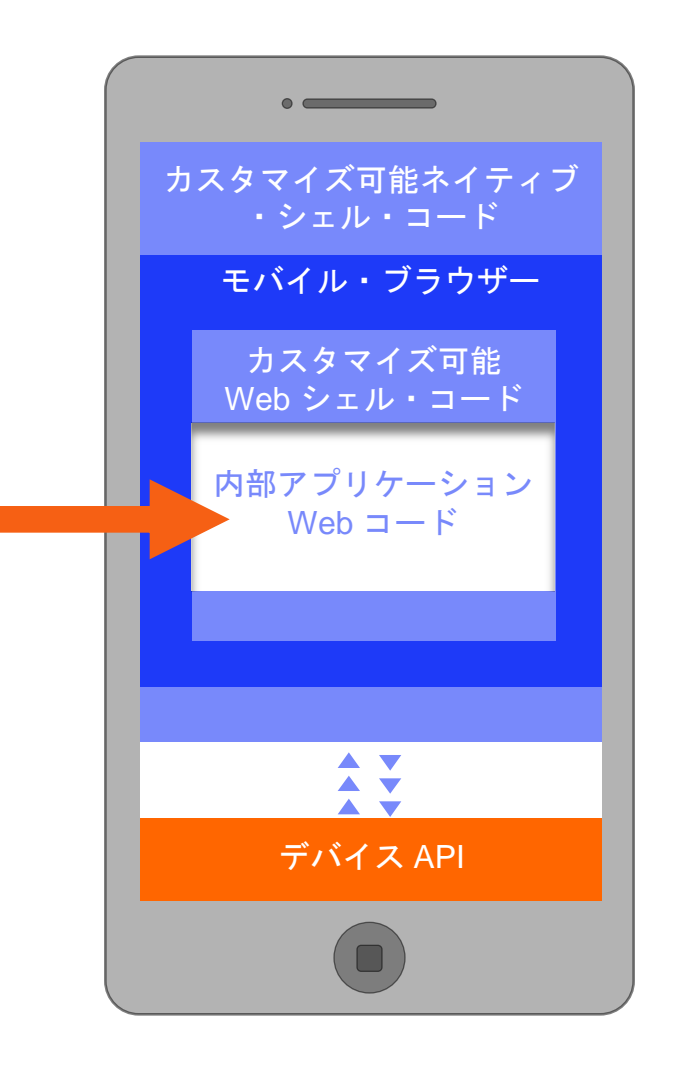

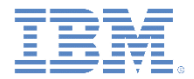

#### アジェンダ

#### ■ 概要

- シェル・コンポーネントを作成する
- テスト・アプリケーションでシェル・コンポーネントを使用する
- 内部アプリケーションでシェル・バンドルを作成および使用する

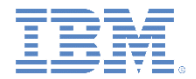

- このトレーニング・モジュールでは、シェル・コンポーネントと内部ア プリケーションの作成および使用の基礎について学習します。
- このモジュールおよび後続のモジュールを無事に終了するための前提条 件は、Worklight ハイブリッド・アプリケーション開発コンセプトに関 する確かな知識です。
- Worklight 開発原則、特に iOS 開発と Android 開発について確実に理解 していることが必要です。
- このモジュールでは、共通フォルダーを使用したシェル開発コンセプト を扱います。
- 以降のモジュールでは、Android および iOS のシェル開発を扱います。

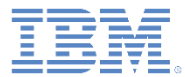

- *シェル・コンポーネント* は、内部アプリケー ションの作成に使用されるビルディング・ブ ロックです。
- シェル・コンポーネントをプロジェクトに追 加し、**MyShell** という名前を付けます。
- **MyShellTest** アプリケーションは自動的に作 成されています。 *『概要』*セクションで説明 されているように、これはテスト・アプリ ケーションです。これを使用して、シェル・ コンポーネントをテストおよびデバッグする ことができます。

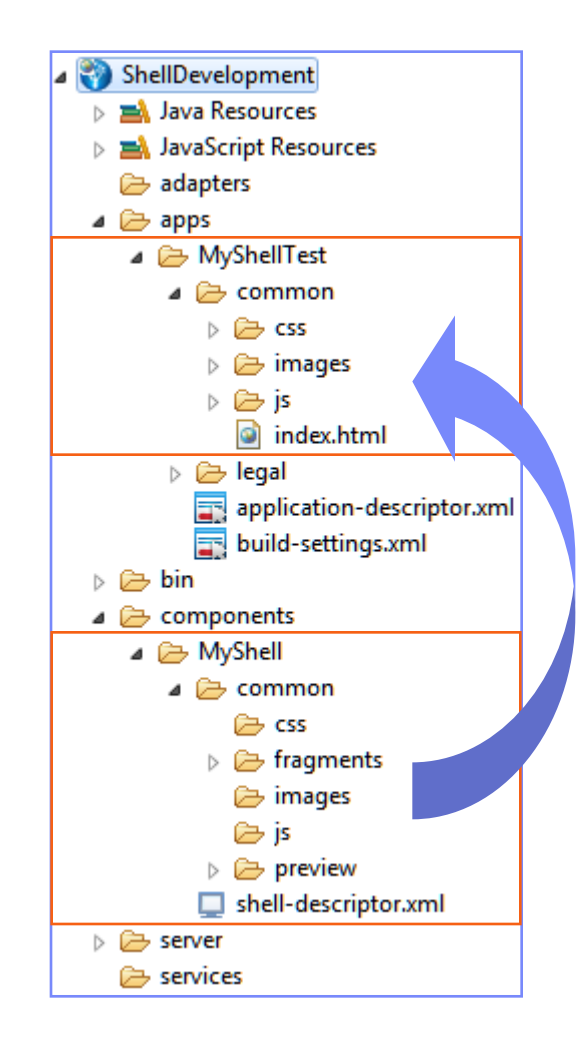

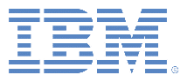

- シェル・コンポーネントの **common** フォル ダーには、以下のフォルダーが含まれていま す。
	- **css**、**images**、**js** これらのフォルダーに は、ビルド時に内部アプリケーションに自 動的に追加される Web リソースが入ってい ます。
	- **fragments** このフォルダーには、内部ア プリケーションのメイン HTML ファイルに ある事前定義ロケーションに追加される HTML フラグメントが入っています。
	- **preview** このフォルダーは、例外を受け 取る代わりに Worklight Console プレビュー 内のネイティブ機能をシミュレートするた めの、スタブの実装に使用できます。

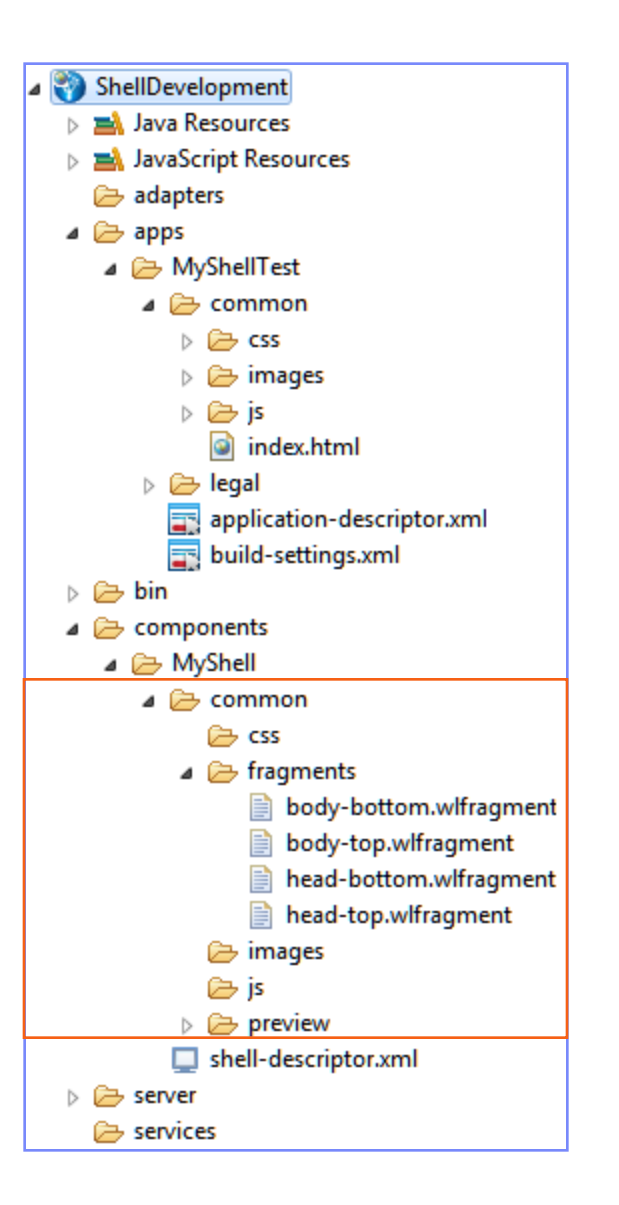

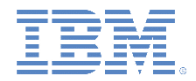

- shell-descriptor.xml ファイルには、シェル・コンポーネント・ メタデータとアプリケーション固有のプロパティーが入っています。
- シェル・ディスクリプターで設定されたアプリケーション固有のプロ パティーは、すべての内部アプリケーションで使用されます。
- shell-descriptor.xml は「設計 (Design)」モードおよび「ソース (Source)」モードのいずれでも編集できます。

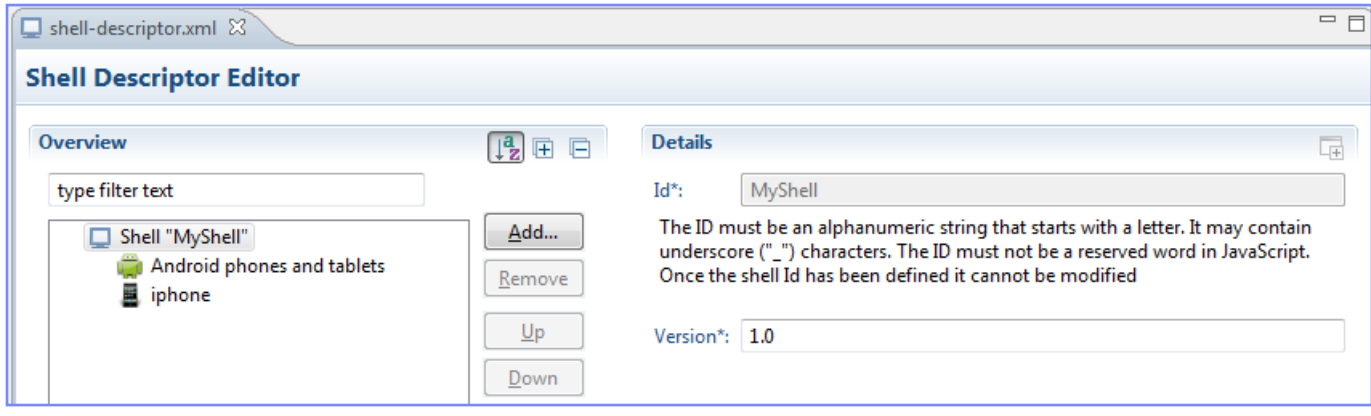

<?xml version="1.0" encoding="UTF-8" standalone="no"?> <!-- Licensed Materials - Property of IBM 5725-G92 (C) Copyright IBM Corp. 2006, 2012. All Rights Reserved. US Government Users Restricted Rights - Use, duplication or disclosure restricted by GSA ADP Schedule Contract with IBM Corp. --> <!-- Attribute "id" must be identical to shell component folder name --> <shell xmlns="http://www.worklight.com/shell-descriptor" id="MyShell" platformVersion="5.0" version="1.0">  $\langle$ iphone version="1.0"/> <android version="1.0"/>  $\langle$ /shell $\rangle$ 

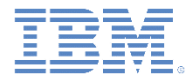

#### アジェンダ

#### ■ 概要

- シェル・コンポーネントを作成する
- テスト・アプリケーションでシェル・コンポーネントを使用する
- 内部アプリケーションでシェル・バンドルを作成および使用する

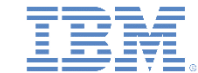

## テスト・アプリケーションでシェル・コンポーネントを 使用する

- 以下の手順に従って、機能するシェル・コンポーネントを作成します。
- myshell.js ファイルを MyShell¥common¥js フォルダーに作成しま す。
- 次の関数をそのファイルに追加します。

ŀ

function sayHelloFromShell(){ alert("Hello from Shell");

body-top.wlfragment ファイルを変更して、次の行を追加します。

<h1>This is a header that will be visible in all inner applications that use this Shell</h1> <script src="is/myshell.js"></script>

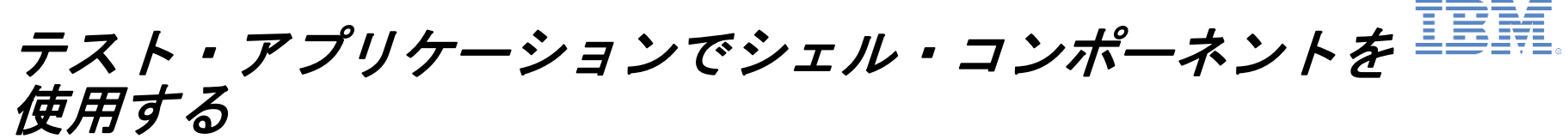

- apps/MyShellTest/common/js フォルダーにある MyShellTest.js ファイルを変更します。
- 以前にシェル・コンポーネントに追加した関数を呼び出します。

function wlCommonInit(){ sayHelloFromShell();

- **sayHelloFromShell()** 関数は内部アプリケーションの一部ではなく、 シェル・コンポーネントからのものであることに注意してください。
- MyShellTest アプリケーションをビルドおよびデプロイします。
- アプリケーションをビルドおよびデプロイすると、そのアプリケーシ ョンは Worklight Console に正規のハイブリッド・アプリケーションと して示されます。**My ShellTest**

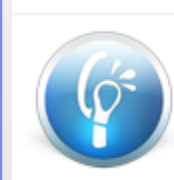

**MvShellTest** 

Last updated at: 2012-05-22 13:05

**ED** Preview as Common Resources

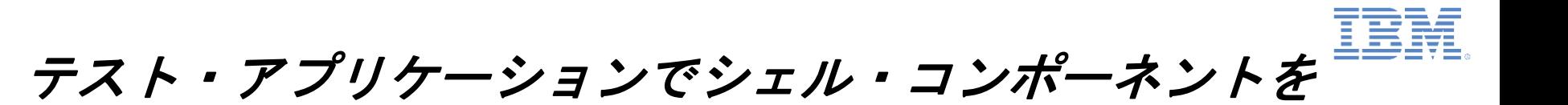

 MyShellTest アプリケーションをプレビューします。シェル・コンポー ネントと内部アプリケーションの両方からの Web リソースが含まれて いることに注目してください。

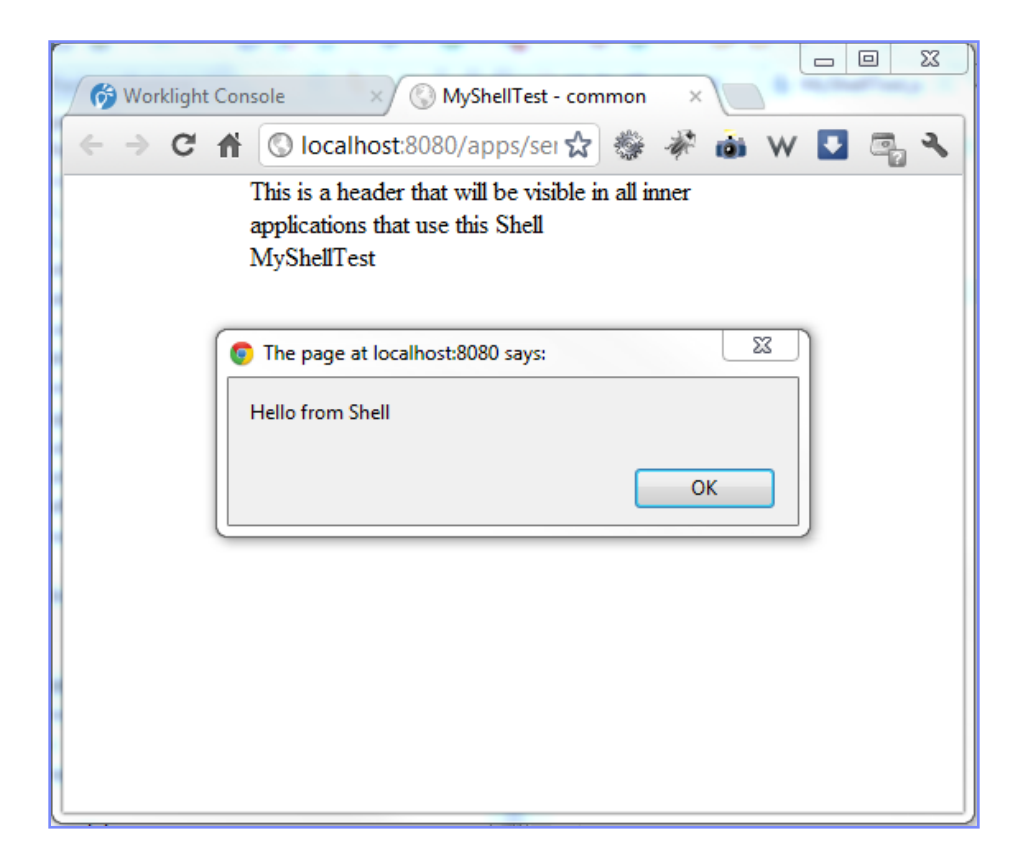

使用する

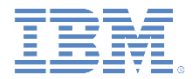

#### アジェンダ

#### ■ 概要

- シェル・コンポーネントを作成する
- テスト・アプリケーションでシェル・コンポーネントを使用する
- 内部アプリケーションでシェル・バンドルを作成および使用する

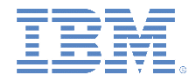

#### シェル・バンドルを作成および使用する

- シェル開発者がシェル・コンポーネントを作成すると、.wlshell ファイルがプロジェクトの **bin¥** フォルダーに作成されます。この ファイルはシェル・バンドルと呼ばれ、使用のために内部アプリ ケーション開発者に送信されます。
- テスト・アプリケーションの作業を担当するシェル開発者は、シェ ル・バンドルを明示的に作成する必要はありません。テスト・アプ リケーションは、その application-descriptor.xml ファイ ルで指定されたロケーションから、シェル・コンポーネント・ソー ス・コードを直接参照します。
- ただし、シェル開発者がシェル・コンポーネントを内部アプリケー ション開発者に送信したい場合は、シェル・バンドルを作成する必 要が生じます。

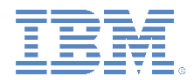

# シェル・バンドルを作成および使用する

- シェル・バンドルを作成するには、シェル・コンポーネント・フォル ダーを右クリックし、「実行 **(Run As)**」**>** 「シェル・コンポーネント のビルド **(Build Shell Component)**」を選択します。
- 前述のように、.wlshell ファイルがプロジェクトの **bin¥** フォルダー に作成されます。

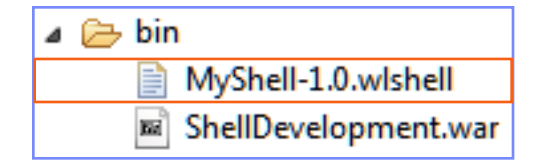

■ このファイルは内部アプリケーション開発者に送信されます。

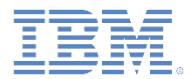

## シェル・バンドルを作成および使用する

- 内部アプリケーション開発者は、シェル・バンド ル・ファイルを Worklight プロジェクトにコピー する必要があります。
- 新しい内部アプリケーションを作成する際に、内 部アプリケーション開発者はシェル・バンドル・ ファイルの場所を指定する必要があります。
- 新しいシェル・バンドル・ファイルをシェル・コ ンポーネント開発者から受け取ると、内部アプリ ケーション開発者は既存のシェル・バンドル・ ファイルを置換し、アプリケーションを再ビルド する必要があります。

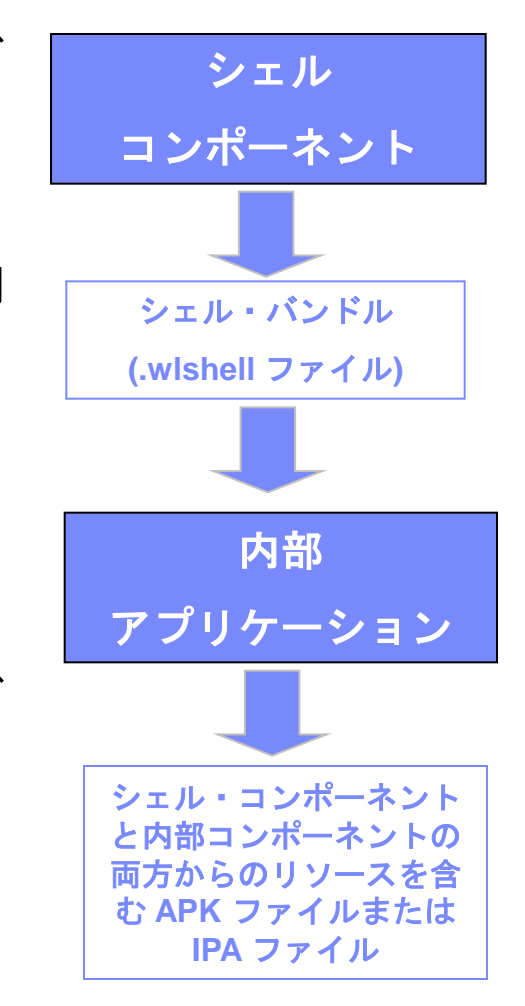

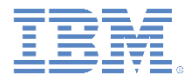

#### 次のトレーニング・モジュール

- iOS 環境および Android 環境用のシェル開発については、後続のト レーニング・モジュールに説明があります。
- 次のトレーニング・モジュールに進む前に、このモジュールを確実 に理解してください。

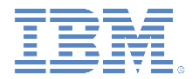

#### 確認テスト

- シェル開発アプローチを実行する必要があるのはどのような場合ですか。
	- 社内に開発者が 2 人しかいない
	- 共通ネイティブ・コード・ベースと認証メカニズムを共有する多数のモバイル・アプリケーション を社内で作成したい
	- ネイティブの iOS アプリケーションおよび Android アプリケーションを社内で作成したいが、そ のリソースは制限したい
	- 異なる大陸に位置する分散した開発チームが社内にあるが、ソース・コードを共有する必要がある
- シェル・コンポーネントの一部にしてはいけないのは、次のうちどれですか。
	- 認証モジュール
	- ネイティブ機能 JavaScript ラッパー
	- アプリケーション UI コンポーネント
	- 複数のアプリケーション間で共有する必要がある企業ロゴタイプ
- シェル開発者がシェル・コンポーネントの開発を完了したとき、それを内部アプリケーション開発者 に配布する正しい方法は次のうちどれですか。
	- Worklight プロジェクトを圧縮し、それを内部アプリケーション開発者に E メールで送信する
	- Worklight プロジェクトをソース制御管理システムにコミットし、そこからソース・コードを使用 するように内部アプリケーション開発者に通知する
	- シェル開発者はシェル・コンポーネントを内部アプリケーション開発者に配布してはならない。内 部アプリケーション開発者は、ビルドのために内部アプリケーションをシェル開発者に送信する必 要がある
	- .wlshell シェル・バンドル・ファイルを内部アプリケーション開発者に送信する

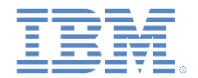

## 確認テスト

- シェル開発アプローチを実行する必要があるのはどのような場合ですか。
	- 社内に開発者が 2 人しかいない
	- 共通ネイティブ・コード・ベースと認証メカニズムを共有する多数のモバイル・アプリケーション を社内で作成したい
	- ネイティブの iOS アプリケーションおよび Android アプリケーションを社内で作成したいが、そ のリソースは制限したい
	- 異なる大陸に位置する分散した開発チームが社内にあるが、ソース・コードを共有する必要がある
- シェル・コンポーネントの一部にしてはいけないのは、次のうちどれですか。
	- 認証モジュール
	- ネイティブ機能 JavaScript ラッパー
	- アプリケーション UI コンポーネント
	- 複数のアプリケーション間で共有する必要がある企業ロゴタイプ
- シェル開発者がシェル・コンポーネントの開発を完了したとき、それを内部アプリケーション開発者 に配布する正しい方法は次のうちどれですか。
	- Worklight プロジェクトを圧縮し、それを内部アプリケーション開発者に E メールで送信する
	- Worklight プロジェクトをソース制御管理システムにコミットし、そこからソース・コードを使用 するように内部アプリケーション開発者に通知する
	- シェル開発者はシェル・コンポーネントを内部アプリケーション開発者に配布してはならない。内 部アプリケーション開発者は、ビルドのために内部アプリケーションをシェル開発者に送信する必 要がある
	- .wlshell シェル・バンドル・ファイルを内部アプリケーション開発者に送信する

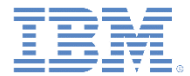

## 特記事項

- これらの資料は、以下のご使用条件に同意していただける場合に限りご使用いただけます。
- 本書は米国 IBM が提供する製品およびサービスについて作成したものです。
- 本書に記載の製品、サービス、または機能が日本においては提供されていない場合があります。日本で利用可能 な製品、サービス、および機能については、日本 IBM の営業担当員にお尋ねください。 本書で IBM 製品、プログ ラム、またはサービスに言及していても、その IBM 製品、プログラム、または サービスのみが使用可能であること を意味するものではありません。 これらに代えて、IBM の知的所有権を侵害することのない、機能的に同等の 製 品、プログラム、またはサービスを使用することができます。 ただし、IBM 以外の製品とプログラムの操作またはサ ービスの 評価および検証は、お客様の責任で行っていただきます。
- IBM は、本書に記載されている内容に関して特許権 (特許出願中のものを含む) を保有している場合があります。 本書の提供は、お客様にこれらの特許権について実施権を許諾することを意味するものではありません。実施権 についてのお問い合わせは、書面にて下記宛先にお送りください。
	- 〒103-8510 東京都中央区日本橋箱崎町19番21号 日本アイ・ビー・エム株式会社 法務・知的財産 知的財産権ライセンス渉外
- 以下の保証は、国または地域の法律に沿わない場合は、適用されません。 **IBM** およびその直接または間接の子 会社は、本書を特定物として現存するままの状態で提供し、 商品性の保証、特定目的適合性の保証および法律 上の瑕疵担保責任を含む すべての明示もしくは黙示の保証責任を負わないものとします。国または地域によって は、法律の強行規定により、保証責任の制限が 禁じられる場合、強行規定の制限を受けるものとします。
- この情報には、技術的に不適切な記述や誤植を含む場合があります。本書は定期的に見直され、必要な変更は 本書の次版に組み込まれます。IBM は予告なしに、随時、この文書に記載されている製品またはプログラムに対 して、 改良または変更を行うことがあります。
- 本書において IBM 以外の Web サイトに言及している場合がありますが、便宜のため記載しただけであり、決して それらの Web サイトを推奨するものではありません。それらの Web サイトにある資料は、この IBM 製品の資料 の一部では ありません。それらの Web サイトは、お客様の責任でご使用ください。
- IBM は、お客様が提供するいかなる情報も、お客様に対してなんら義務も負うことのない、 自ら適切と信ずる方法 で、使用もしくは配布することができるものとします。
- 本プログラムのライセンス保持者で、(i) 独自に作成したプログラムと その他のプログラム (本プログラムを含む) と の間での情報交換、 および (ii) 交換された情報の相互利用を可能にすることを目的として、 本プログラムに関す る情報を必要とする方は、下記に連絡してください。
	- IBM Corporation Dept F6, Bldg 1 294 Route 100 Somers NY 10589-3216 USA
- 本プログラムに関する上記の情報は、適切な使用条件の下で使用すること ができますが、有償の場合もあります
- 本書で説明されているライセンス・プログラムまたはその他のライセンス資 料は、IBM 所定のプログラム契約の契 約条項、IBM プログラムのご使用条件、 またはそれと同等の条項に基づいて、IBM より提供されます。
- IBM 以外の製品に関する情報は、その製品の供給者、出版物、もしくはその他の公に利用可能なソースから入手 したものです。IBM は、それらの製品のテストは行っておりません。したがって、 他社製品に関する実行性、互換 性、またはその他の要求については確証できません。 IBM 以外の製品の性能に関する質問は、それらの製品の 供給者にお願いします。

#### 著作権使用許諾**:**

。

- 本書には、様々なオペレーティング・プラットフォームでのプログラミング手法を例示するサンプル・アプリケーション ・プログラムがソース言語で掲載されています。お客様は、サンプル・プログラムが書かれているオペレーティング・ プラットフォームのアプリケーション・プログラミング・インターフェースに 準拠したアプリケーション・プログラムの開 発、使用、販売、配布を目的として、 いかなる形式においても、IBM に対価を支払うことなくこれを複製し、改変し、 配布することができます。 このサンプル・プログラムは、あらゆる条件下における完全なテストを経ていません。従 って IBM は、これらのサンプル・プログラムについて信頼性、利便性もしくは機能性が あることをほのめかしたり、 保証することはできません。
- それぞれの複製物、サンプル・プログラムのいかなる部分、またはすべての派生的創作物にも、次の ように、著作 権表示を入れていただく必要があります。
	- © (お客様の会社名) (西暦年).このコードの一部は、IBM Corp. のサンプル・プログラムから取られていま す。 © Copyright IBM Corp. \_年を入れる\_. All rights reserved.

#### プライバシー・ポリシーの考慮事項

- サービス・ソリューションとしてのソフトウェアも含めた IBM ソフトウェア製品 (「ソフトウェア・オファリング」) では、製 品の使用に関する情報の収集、エンド・ユーザーの使用感の向上、エンド・ユーザーとの対話またはその他の目的 のために、Cookie はじめさまざまなテクノロジーを使用することがあります。多くの場合、ソフトウェア・オファリング により個人情報が収集されることはありません。IBM の「ソフトウェア・オファリング」の一部には、個人情報を収集 できる機能を持つものがあります。ご使用の「ソフトウェア・オファリング」が、これらの Cookie およびそれに類する テクノロジーを通じてお客様による個人情報の収集を可能にする場合、以下の具体的事項を確認ください。
- このソフトウェア・オファリングは、展開される構成に応じて、(アプリケーション・サーバーが生成する) セッション情 報を収集するセッションごとの Cookie を使用する場合があります。これらの Cookie は個人情報を含まず、セッシ ョン管理のために要求されるものです。加えて、匿名ユーザーの認識および管理のために持続的な Cookie が無 作為に生成される場合があります。これらの Cookie も個人情報を含まず、要求されるものです。
- この「ソフトウェア・オファリング」が Cookie およびさまざまなテクノロジーを使用してエンド・ユーザーから個人を特 定できる情報を収集する機能を提供する場合、お客様は、このような情報を収集するにあたって適用される法律、 ガイドライン等を遵守する必要があります。これには、エンドユーザーへの通知や同意の要求も含まれますがそれ らには限られません。このような目的での Cookie を含む様々なテクノロジーの使用の詳細については、IBM の『 IBM オンラインでのプライバシー・ステートメント』(http://www.ibm.com/privacy/details/jp/ja/) の『クッキー、ウェブ ・ビーコン、その他のテクノロジー』および『IBM Software Products and Software-as-a-Service Privacy Statement』(http://www.ibm.com/software/info/product-privacy) を参照してください。

# サポートおよびコメント

- IBM Worklight の一[連](http://www.ibm.com/mobile-docs)の文書、トレーニング資料、および質問をポストできるオンライン・フォーラムはすべて、次の IBM Web サイトか らご覧になれます。
	- <http://www.ibm.com/mobile-docs>
- サポート
	- ソフトウェア・サブスクリプション & サポート (ソフトウェア・メンテナンスと呼ばれる場合もあります) は、パスポート・アドバン テージおよびパスポート・アドバンテージ・エクスプレスから購入されたライセンスに含まれています。International Passport Advantage Agreement および IBM International [Pa](http://www.ibm.com/software/passportadvantage)ssport Advantage Express Agreement の追加情報については、次のパスポート・ア ドバンテージ Web サイトを参照してください。
		- <http://www.ibm.com/software/passportadvantage>
	- ソフトウェア・サブスクリプション & サポートが有効になっている場合、IBM は、インストールおよび使用法 (ハウツー) に関する短 期間の FAQ に対するサポートや、コ[ー](http://www.ibm.com/support/handbook)ド関連の質問に対するサポートを提供します。詳しくは、次の IBM ソフトウェア・サポート ・ハンドブックを参照してください。
		- <http://www.ibm.com/support/handbook>
- ご意見
	- 本資料に関するご意見をお寄せください。本資料の具体的な誤りや欠落、正確性、編成、題材、または完成度に関するご意見をお寄 せください。お寄せいただくご意見は、本マニュアルまたは製品の情報、およびその情報の提示方法に関するもののみとしてくださ  $\overline{u}$
	- 製品の技術的な質問および情報、および価格については、担当の IBM 営業所、IBM ビジネス・パートナー、または認定リマーケター にお問い合わせください。
	- IBM は、お客様が提供するいかなる情報も、お客様に対してなんら義務も負うことのない、自ら適切と信ずる方法で、使用もしくは 配布することができるものとします。IBM またはいかなる組織も、お客様から提示された問題についてご連絡を差し上げる場合にの み、お客様が提供する個人情報を使用するものとします。
	- どうぞよろしくお願いいたします。
	- 次の IBM Worklight Developer Edition サポート・コミュニティーにご意見をお寄せください。
		- <https://www.ibm.com/developerworks/mobile/worklight/connect.html>
	- IBM からの回答を希望される場合は、以下の情報をご連絡ください。
		- 氏名
		- 住所
		- 企業または組織
		- 電話番号
		- E メール・アドレス

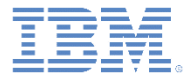

# ありがとうございました

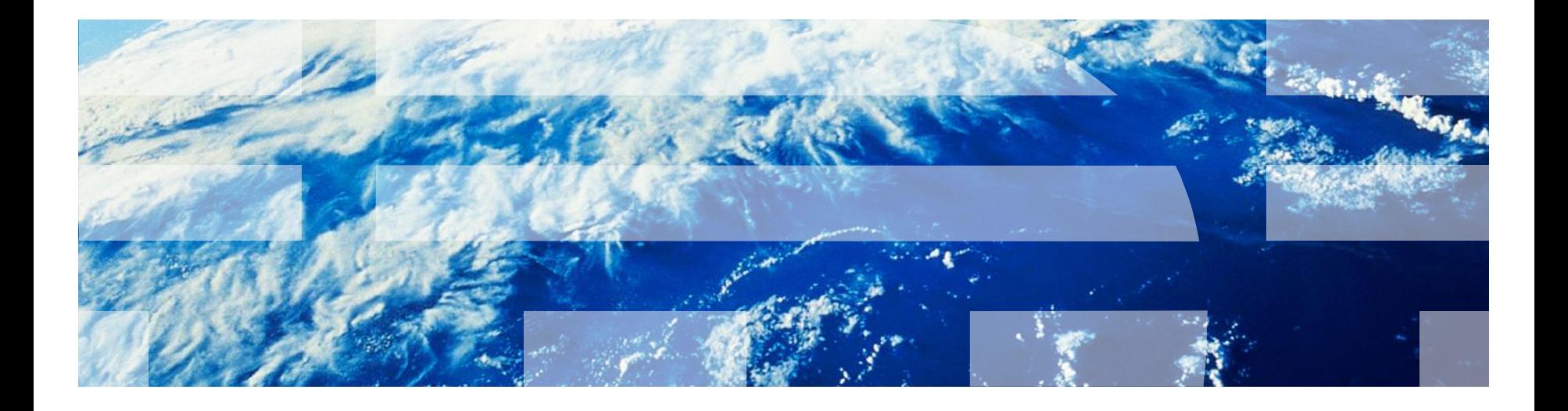

© Copyright International Business Machines Corporation 2012, 2013. All rights reserved. US Government Users Restricted Rights - Use, duplication or disclosure restricted by GSA ADP Schedule Contract with IBM Corp.